# webgl et rendu 3d

Florent Grélard florent.grelard@labri.fr Licence Pro DAWIN, 2016-2017

.

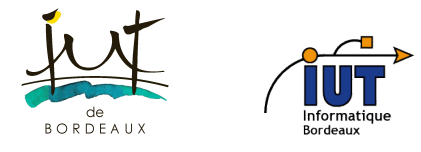

# Sommaire

### Introduction

.

# Rendu 3D

Rendu 3D = images 2D à partir de coordonnées 3D

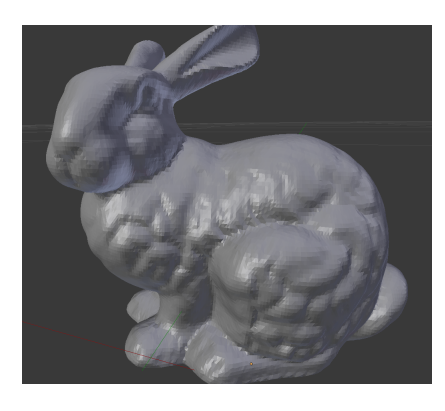

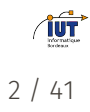

.

## Rendu 3D

#### . Un peu de vocabulaire... .

. lumière, objet(s). Scène, point de vue (=position de la caméra), source de

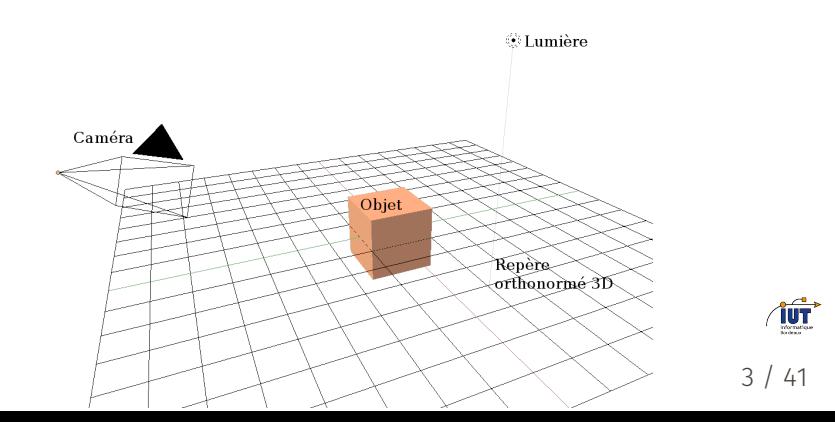

.

## Rendu 3D

- *•* Un objet est constitué de sommets (*vertex* en anglais).
- *•* Triangle = 3 sommets, un carré = 4 sommets, etc.
- *•* Un objet 3D est dessiné en utilisant une multitude de triangles. L'ensemble des triangles définit la surface de l'objet. On parle aussi de maillage.

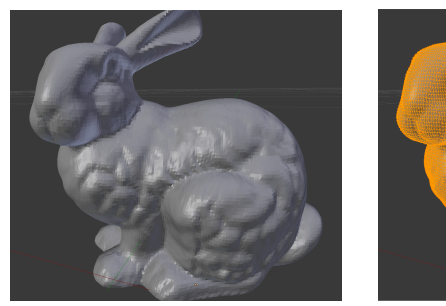

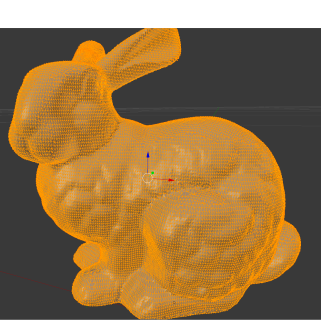

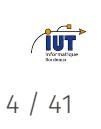

.

# Rendu 3D

Le rendu se fait en fonction :

- *•* du point de vue
- *•* de la lumière
- *•* de l'objet (matériau, texture...)

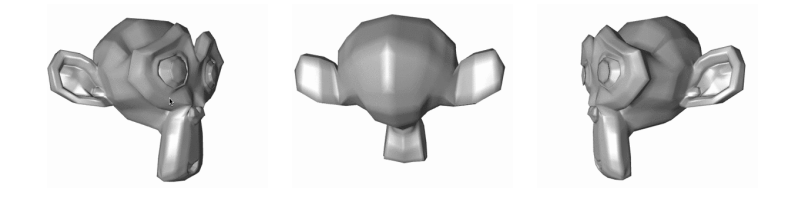

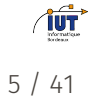

.

Rendu 3D

#### . Interactions caméra/objet .

. *⇒* Projections mathématiques Extraire la partie visible de l'objet

#### . Interactions lumière/objet .

- *•* Reflets, ombres sont décrits par de nombreux modèles mathématiques
- *•* Lien avec physique (optique)

.

## Rendu 3D sur ordinateur

- *•* Opérations coûteuses en temps de calcul
- *•* Travail sur la carte graphique

*⇒* Allège la charge du processeur

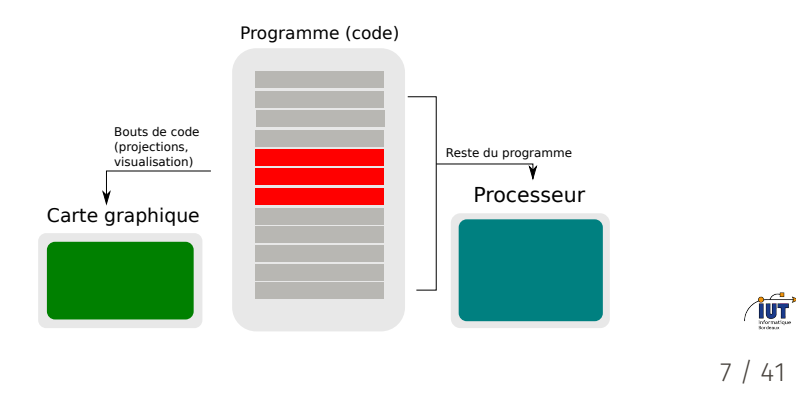

.

Programme du cours

- *•* Prise en main d'une scène 3D
- *•* Programmation avec la carte graphique
- *•* Rendu d'objets 3D simples
- *•* Comprendre les interactions simples entre caméra et objet(s)

# Sommaire

Premiers pas en WebGL

## Présentation

.

- *•* Rendu 3D dans une page Web
- *•* Créé fin 2009 (toujours en version 1.0)
- *•* API (interface) qui permet d'utiliser OpenGL (GLSL) via Javascript

# . OpenGL .

- *•* Communication avec la carte graphique
- *•* Portable (contrairement à DirectX de Microsoft)
- *•* Codé en langage C

**TUT** 

.

# Quelques exemples d'utilisation de WebGL

MapsGL : https://www.google.fr/maps/

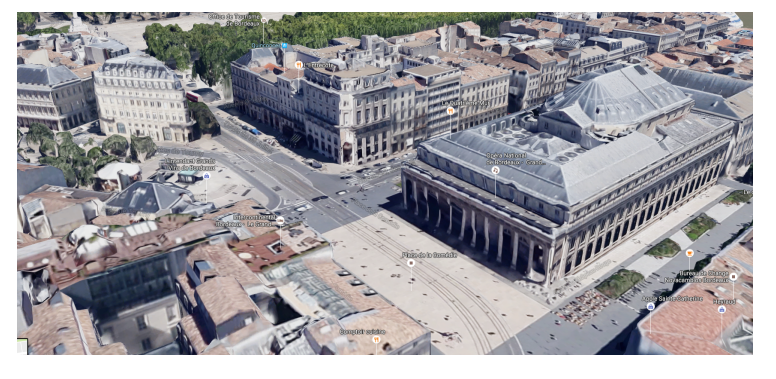

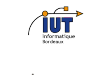

.

# Quelques exemples d'utilisation de WebGL

Jeux Web 3D : http://www.webglgames.com/

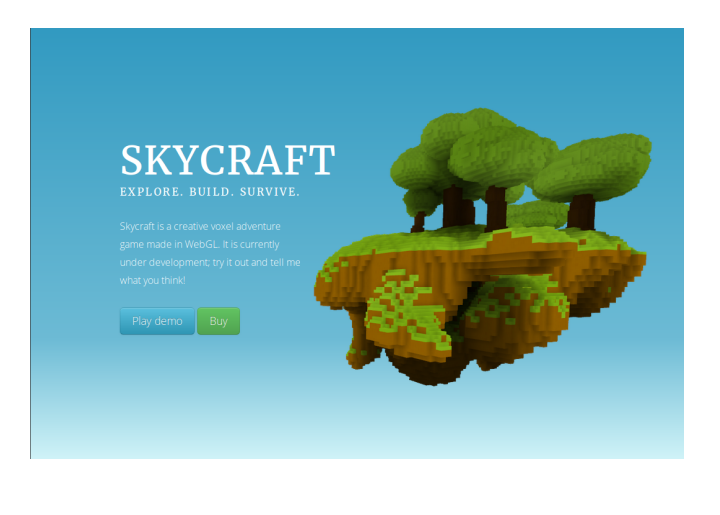

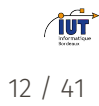

.

# Quelques exemples d'utilisation de WebGL

Films d'animations semi-interactifs : http://www.ro.me/

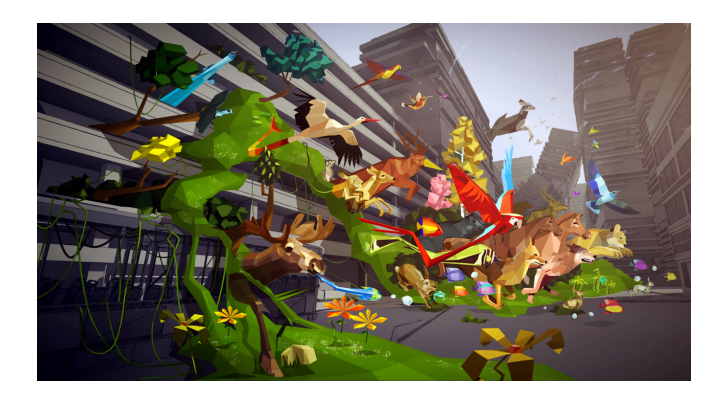

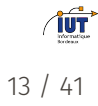

Concepts du WebGL

Interface Javascript qui permet de programmer sur la carte graphique via OpenGL.

# . HTML .

.

- *•* Utilisation de la balise <canvas>
- *•* Récupération de l'id de ce <canvas> via Javascript
- Script . js externe

.

Page HTML minimale pour WebGL

Fichier html :

```
1 <html>
2 <br/>body onload='main()'>
3 <canvas id='dawin-webgl' width=800 height=800>
4 Utilisez un navigateur compatible avec WebGL
5 </canvas>
6 <script src='tp1.js'></script>
7 </body>
8 </html>
```
.

## Récupération du contexte en Javascript

Fichier javascript :

```
var canvas = document.getElementById('dawin-webgl') ;
var gl = canvas.getContext('webgl');
if ( !gl) {
   console.log('ERREUR␣ :␣echec␣chargement␣du␣contexte') ;
   return ;
}
```
A vous de jouer : commencez le TP1

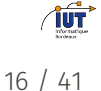

.

Concepts du WebGL

#### . Généralités .

- *•* API relativement bas niveau
- *•* Pas de structure de données : machine à états (activation/désactivation de modes, de paramètres)
- *•* Notions de contexte, de buffers et de shaders

## Scène

.

#### . Scène .

- *•* Coordonnées réelles comprises entre -1.0 et 1.0
- *•* Par exemple, pour un point 2D :

var point = [ 0.5, 0.5 ];

*•* Pour un triangle :

```
var triangle = [0.5, 0.5,-0.5, -0.5,0.5, -0.5 ] ;
```
Dessiner un repère (O, x, y) dans l'intervalle [*−*1*.*0; 1*.*0] et les sommets du triangle ci-dessus.

18 / 41

 $\sqrt{107}$ 

## Contexte

.

# . Contexte .

Assure le dessin dans le canvas *⇒* utilisation de la carte graphique :

- *•* mémoire
- *•* processeur interne (GPU)
- *•* Dans le fichier Javascript : correspond à la variable gl retournée par canvas.getContext('webgl')
- *•* gl est l'interface permettant l'utilisation des fonctions OpenGL.

## $\sqrt{10}$

# Sommaire

Shaders et rendu sur une page Web

## Shaders

.

#### . Définition

. . directement liés au rendu 3D. Shaders = bouts de code exécutés sur la carte graphique, vivant indépendamment du processeur (CPU). Ils sont

#### . Utilité .

- *•* Alléger la charge du processeur
- *•* Rapidité d'exécution
- *•* Exécuter des opérations complexes (rotations, projections, ombres...) avant que la scène ne soit dessinée

**ÎUT** 

## Shaders

.

Il existe deux types de shaders :

- *•* le vertex shader : agit sur les sommets (vertex). Utilisé pour calculer la position des points en fonction de la caméra.
- *•* le fragment shader : agit sur les pixels *⇒* permet d'obtenir une image 2D pouvant être dessinée dans le canvas. Utilisé pour donner de la couleur et la profondeur aux objets.

## Shaders

.

Schéma simplifié de l'utilité des shaders dans le processus de rendu 3D :

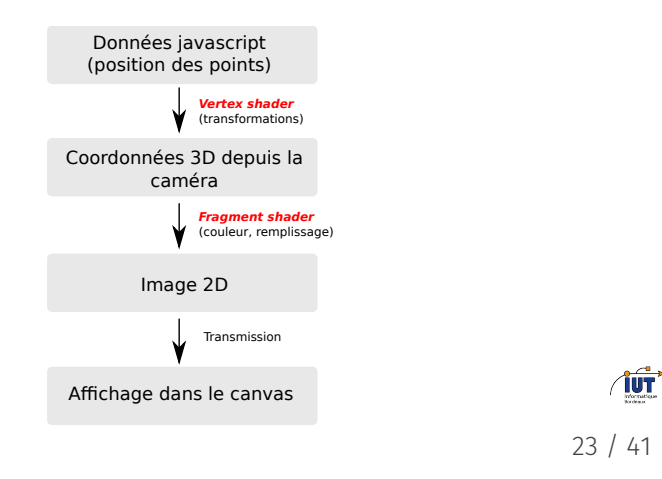

## Shaders

.

#### . Dans le code .

- *•* Les shaders sont écrits en GLSL (dérivé d'OpenGL), proche du langage C
- *•* Doivent être compilés, linkés
- *•* Sont initialisés après la récupération du contexte WebGL

On crée deux fichiers séparés pour le code des deux shaders (extension .glsl).

Au minimum, ils contiennent la fonction void main() {}

 $\sqrt{10}$ 

.

## Utilisation des shaders

Les shaders sont des fichiers avec l'extension glsl. Les étapes de l'utilisation des shaders en javascript sont :

- 1. Récupération des fichiers .glsl par la fonction : var shaderSource = loadText('shader.glsl');
- 2. Création du shader par :

var shader = gl.createShader(type);

- 3. Associer le shader au code du fichier .glsl : gl.shaderSource(shader, shaderSource) ;
- 4. Compilation des shaders :
	- gl.compileShader(shader) ;

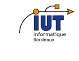

## Shaders

.

Enfin, on peut combiner le vertex shader et le fragment shader en un seul programme :

1. Création du programme :

```
var program = gl.createProgram() ;
```
2. Combiner les deux fichiers de shaders (vertex et fragment) dans le programme :

```
gl.attachShader(program, vertexShader) ;
gl.attachShader(program, fragmentShader) ;
```
- 3. Edition de liens (cf. compilation C/C++) :
	- gl.linkProgram(program)

Variables en GLSL

.

- *•* Les types sont les mêmes qu'en C (int, float, etc.). Une addition notable : vec2, vec3, vec4 pour les coordonnées et la couleur.
- *•* Exemple de déclaration de variable globale pour la position dans le vertex shader :

vec3 position ;

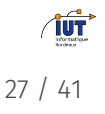

## Variables en GLSL

.

Des variables globales définies par le standard permettent de modifier l'état des points : il s'agit de variables de sortie.

- 1. Pour modifier la position d'un point : gl\_Position (vertex shader);
- 2. Pour modifier la taille d'un point :  $gl\_Pointsize$  (vertex shader) ;
- 3. Pour modifier la couleur d'un point : gl\_FragColor (fragment shader).

On les assigne dans le main des shaders.

## Dans le code

.

Fichier javascript :

```
gl = canvas.getContext(...) ;
program = gl.createProgram() ;
var points = [ 0.1, 0.2, ]-0.3, -0.5,0.1, -0.5];
// ICI = Besoin d'assigner les
coordonnees a gl_Position
gl.drawArrays(gl.POINTS, 0, 1) ;
```
vertexShader.glsl :

void main() { gl\_Position = ? ? ? }

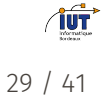

## Variables en GLSL

.

Pour "setter" les variables de sortie, on passe par des variables globales intermédiaires. Besoin de descripteurs de variables globales :

- 1. uniform : peuvent être modifiées ( $\neq$  const) mais restent les mêmes pour chaque sommet (généralement la couleur)
- 2. attribute : peuvent être toutes traitées individuellement, à chaque appel différent pour chaque sommet (position)
- 3. varying : ce sont les valeurs interpolées passées aux shaders (typiquement dégradé de couleur)

 $\sqrt{10}$ 

30 / 41

## Variables en GLSL

.

Deux étapes pour changer la valeur d'une variable globale d'un shader depuis Javascript :

- 1. getAttribLocation / getUniformLocation : permet de récupérer une variable globale GLSL dans le code javascript
- 2. vertexAttrib[1234]f / uniform[1234]f : permet de changer la valeur de la variable globale via javascript

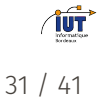

## Dans le code

.

Fichier javascript :

```
1 gl = canvas.getContext(...);
2 program = gl.createProgram();<br>3 var points = [\dots];
      var points = [...];
4 var attr = gl.getAttribLocation(
       program, « position ») ;
5 gl.vertexAttrib4f(attr, points[0],
       points[1], 0, 1);6 gl.drawArrays(gl.POINTS, 0, 1) ;
```
vertexShader.glsl :

```
attribute vec4 position ;
void main() {
gl_Position = position ;
}
```
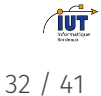

.

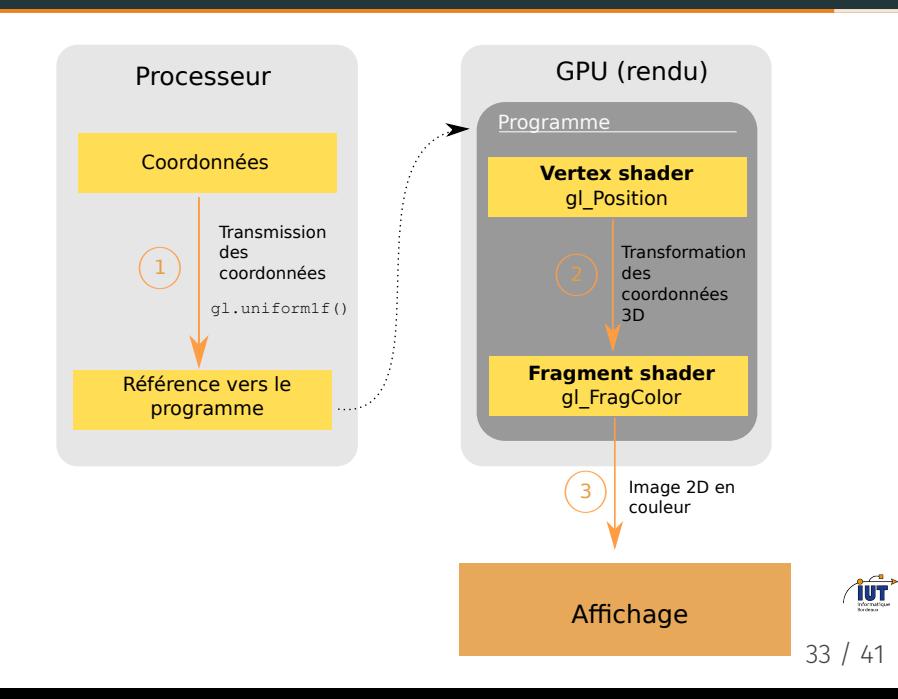

# Sommaire

Buffers

.

## Buffer

Problème : stocker les données dans la RAM *⇒* rendu lent voire saccadé.

Solution : Buffer = espace mémoire réservé sur la carte graphique

Utiliser les buffers permet des échanges de données plus rapides avec le programme *⇒* rendu plus fluide

#### . Buffer vs shader .

- *•* Le buffer va contenir les données : sommets, objets...
- *•* Les shaders correspondent au code (programme) sur la carte graphique : rendu des données.

**TUT** 

.

Les étapes pour utiliser un buffer sont les suivantes en WebGL :

1. On réserve l'espace mémoire par :

```
var buffer = gl.createBuffer();
```
2. On remplit l'espace mémoire avec les points que l'on veut dessiner :

```
gl.bufferData(type, points, dessin)
```
3. On choisit le buffer sur lequel on veut travailler avec :

```
gl.bindBuffer(type, buffer) ;
```
A ce stade, l'espace mémoire buffer sur la carte graphique contient les données. 36 / 41

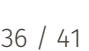

 $\sqrt{10}$ 

.

Pour dessiner les données contenues dans le buffer :

- 1. Autoriser la transmission des données contenues dans le buffer à la variable attribute attribVar :
	- gl.enableVertexAttribArray(attribVar)
- 2. Passer les données contenues dans le buffer à la variable attribVar avec :

gl.vertexAttribPointer(attribVar, size, type, normalized, stride, offset).

3. Enfin, dessiner avec drawArrays (n'oubliez pas de spécifier le paramètre count).

#### . Ce qui change .

"bindé") sont passées directement vers le pointeur.  $\frac{37}{141}$ gl.vertexAttrib[1234]f n'est plus nécessaire car les données contenues dans le buffer courant (buffer lié ou

íú

.

## Sans buffer

Fichier javascript :

```
1 gl = canvas.getContext(...);
```

```
2 program = gl.createProgram() ;
```

```
3 var points = [...];
```

```
4 var attr = gl.getAttribLocation(
       program, « position ») ;
```

```
5 gl.vertexAttrib4f(attr, points[0],
      points[1], 0, 1) ;
```

```
6 gl.drawArrays(gl.POINTS, 0, 1) ;
```
vertexShader.glsl :

```
attribute vec4 position ;
void main() {
 gl_Position = position ;
}
```
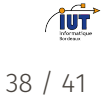

.

## Avec buffer

Fichier javascript :

```
1 gl = canvas.getContext(...);<br>2 program = gl.createProgram();
      program = gl.createProgram();
3 var points = [...];
4 var attr = gl.getAttribLocation(
       program, « position ») ;
5 var buffer = gl.createBuffer() ;
6 gl.bufferData(buffer, points, ...) ;
7 gl.bindBuffer(buffer) ;
8 gl.enableVertexAttribArray(attr);
9 gl.vertexAttribPointer(attr, ...);
10 gl.drawArrays(gl.POINTS, 0, 1);
```
vertexShader.glsl :

attribute vec4 position ; void main() { gl\_Position = position ; }

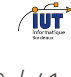

39 / 41

.

## Buffer

Schéma simplifié du fonctionnement de la réservation d'un espace mémoire sur la carte graphique en WebGL :

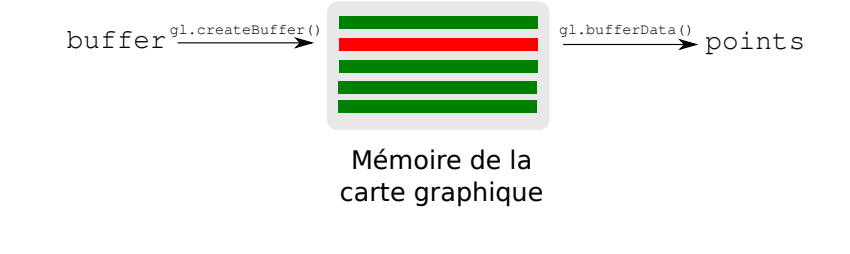

.

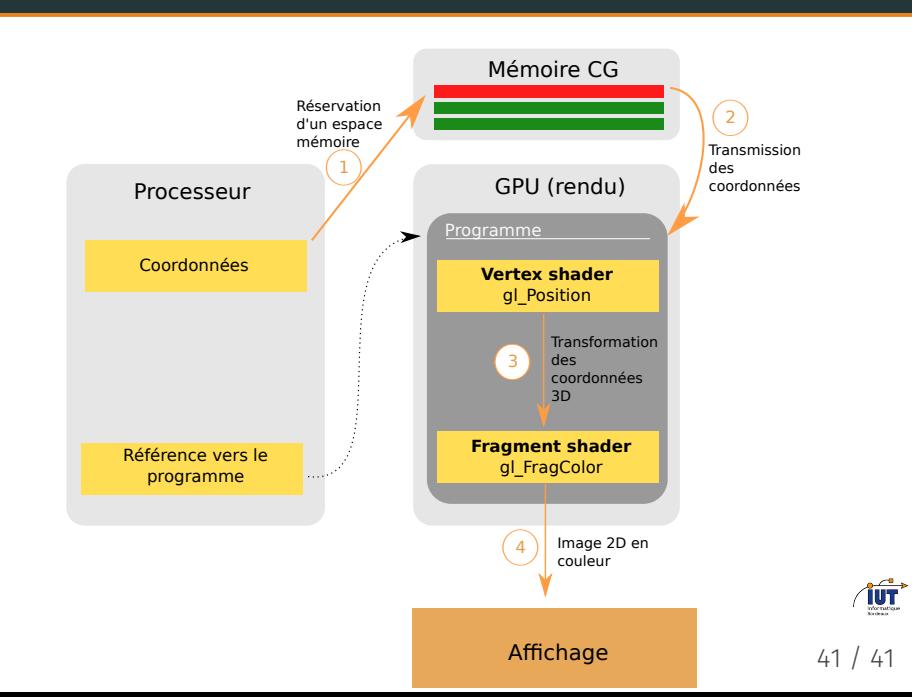